## ●Windows Vista / Windows Server 2008 のイベントビューアに記録された任意のイベン トから警子ちゃんシリーズを動作させる方法

- 1. ISA remote shell (IRSH) をインストールします。(Windows Vista / Windows Server 2008 には Remote shell コマンドが用意されていません)
- 2. 「スタート」-「管理ツール」から「イベントビューア」をクリックします。
- 3. イベントビューアが表示されたら、任意のイベントを右クリックで選択して、「タスクを このイベントに添付」をクリックします。

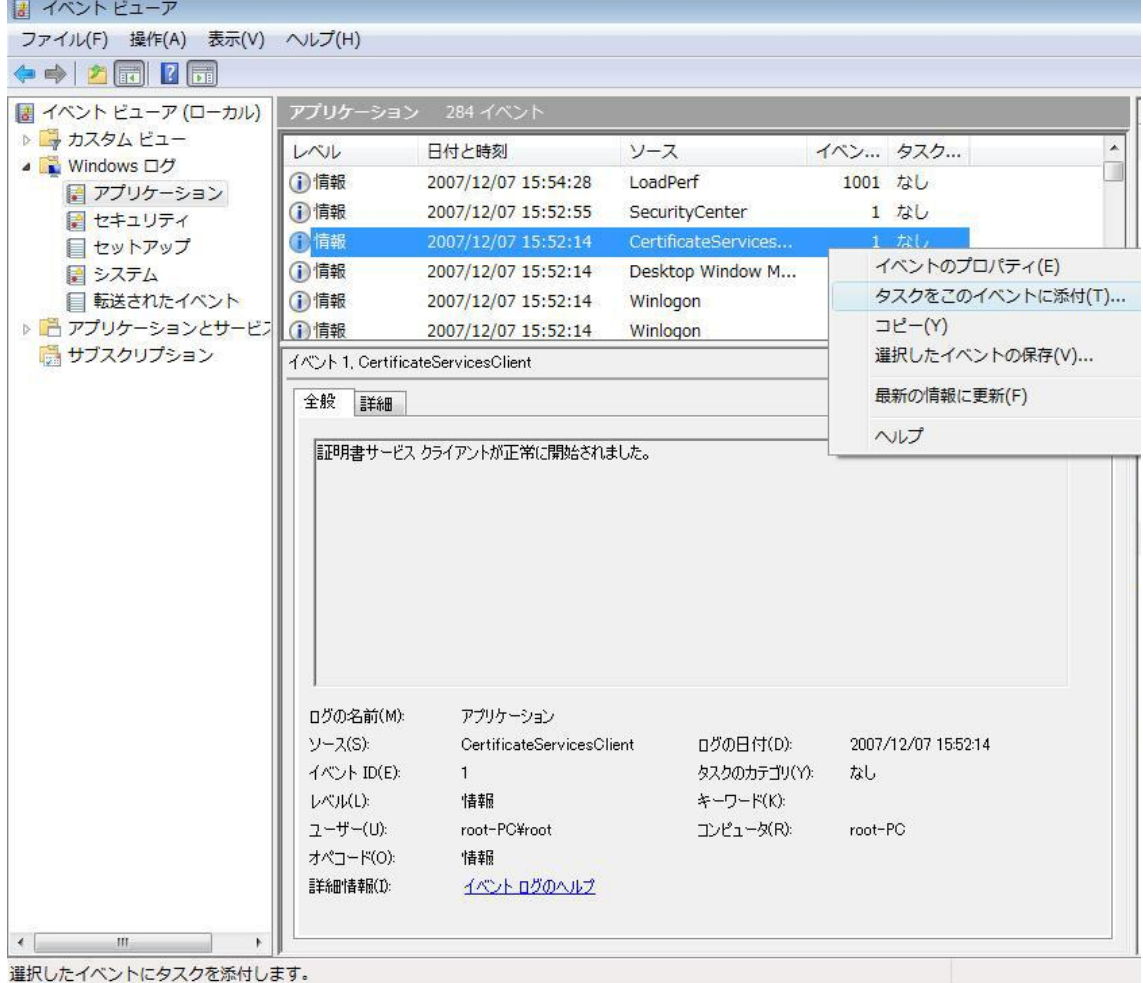

4.「基本タスクの作成ウイザード」が起動したら、「基本タスクの作成」の「名前」欄に任 意の名称を記述して、「次へ」をクリックします。

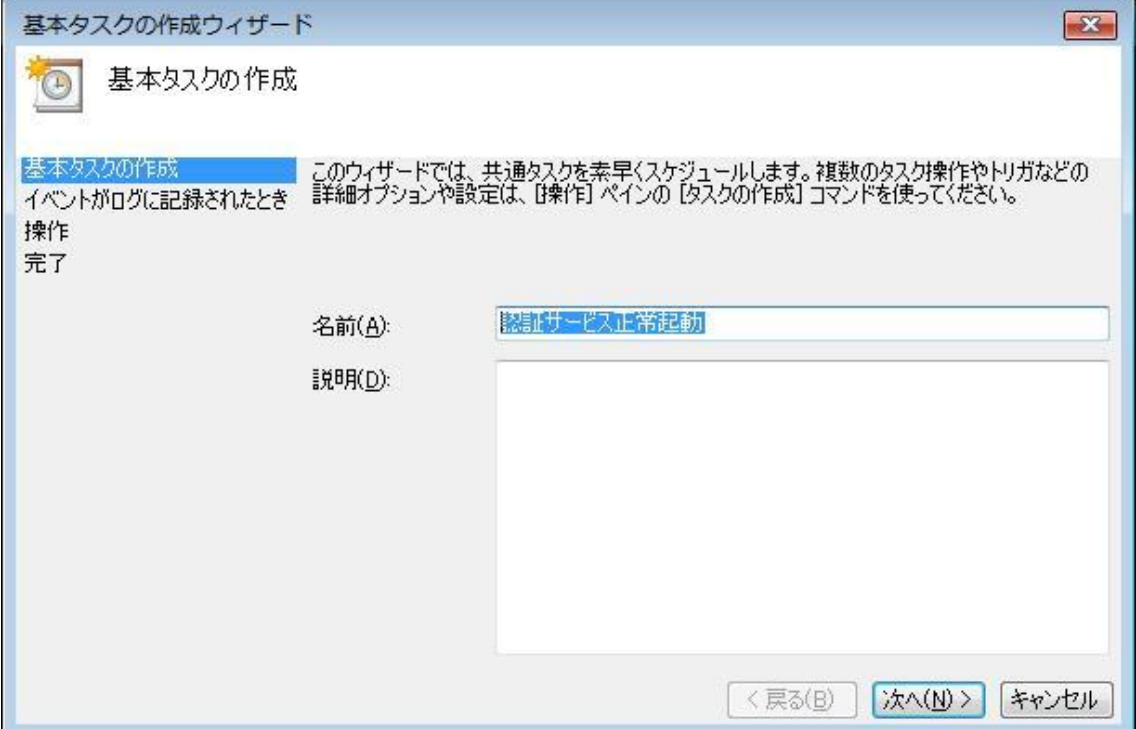

5.「特定イベントのログへの記録時」が表示されたら「次へ」をクリックします。

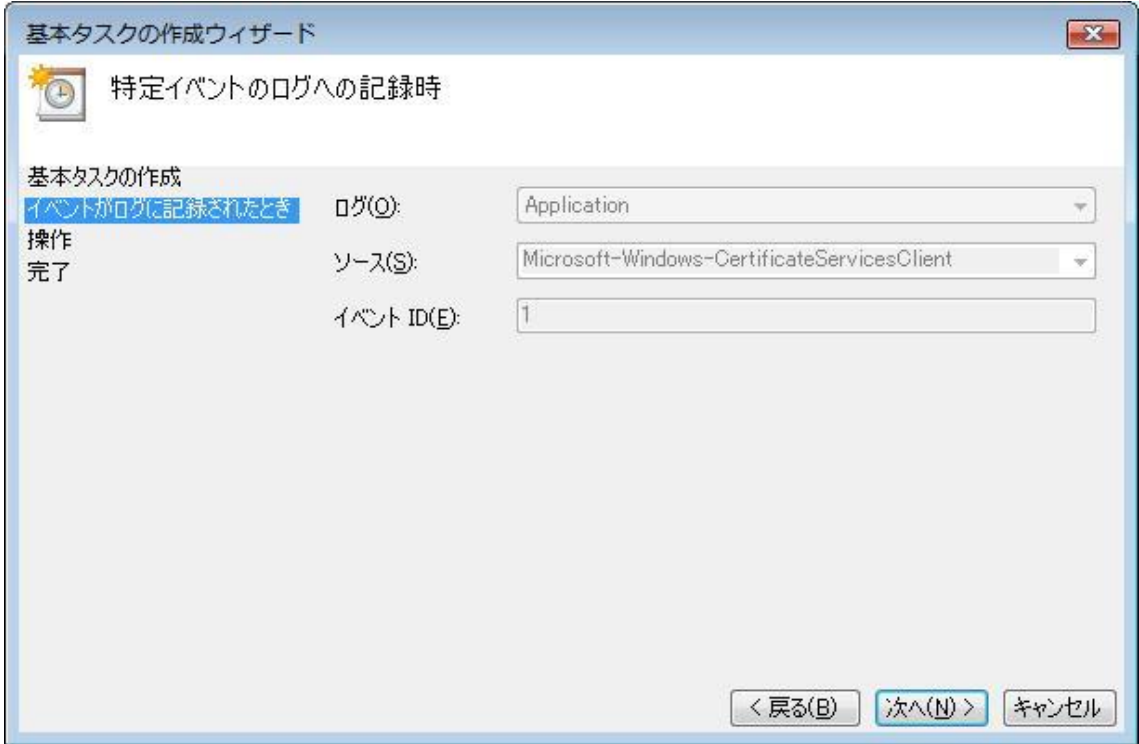

6.「操作」が表示されたら、「プログラムの開始」を選択して、「次へ」をクリックします。

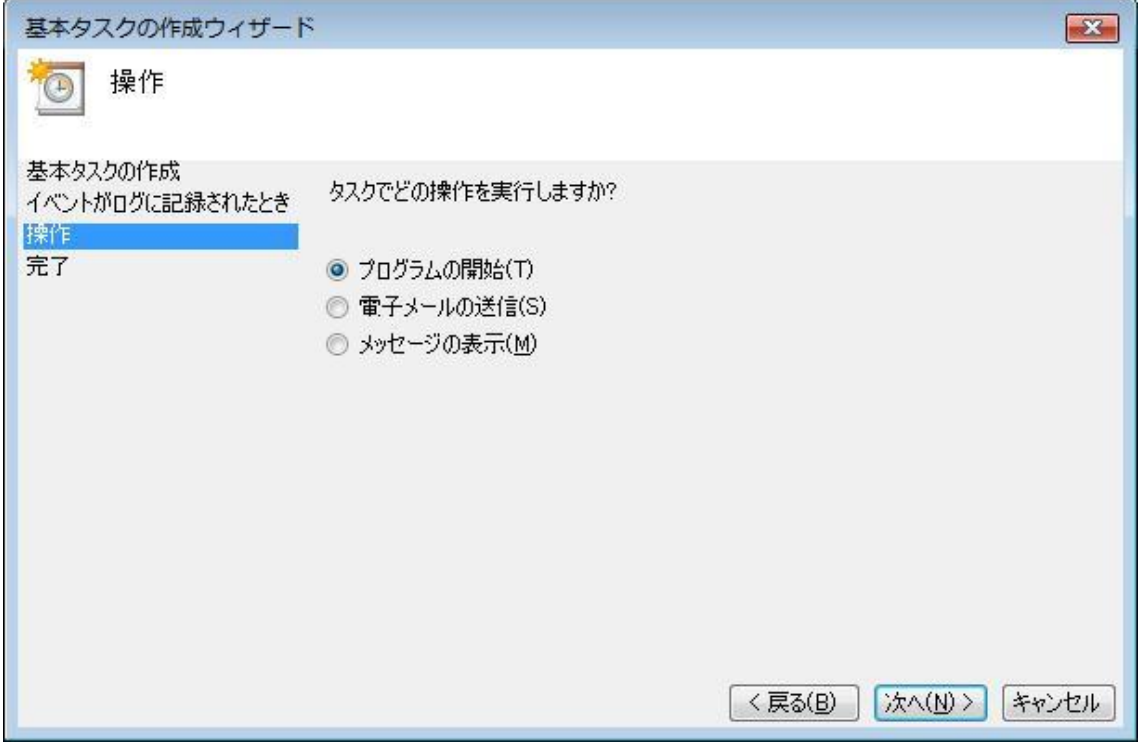

7.「プログラムの開始」が表示されたら、「プログラム/スクリプト」に "irsh" 、「引数の追 加」に "DN-1000 の IP アドレス" と "動作コマンド" を記述します。

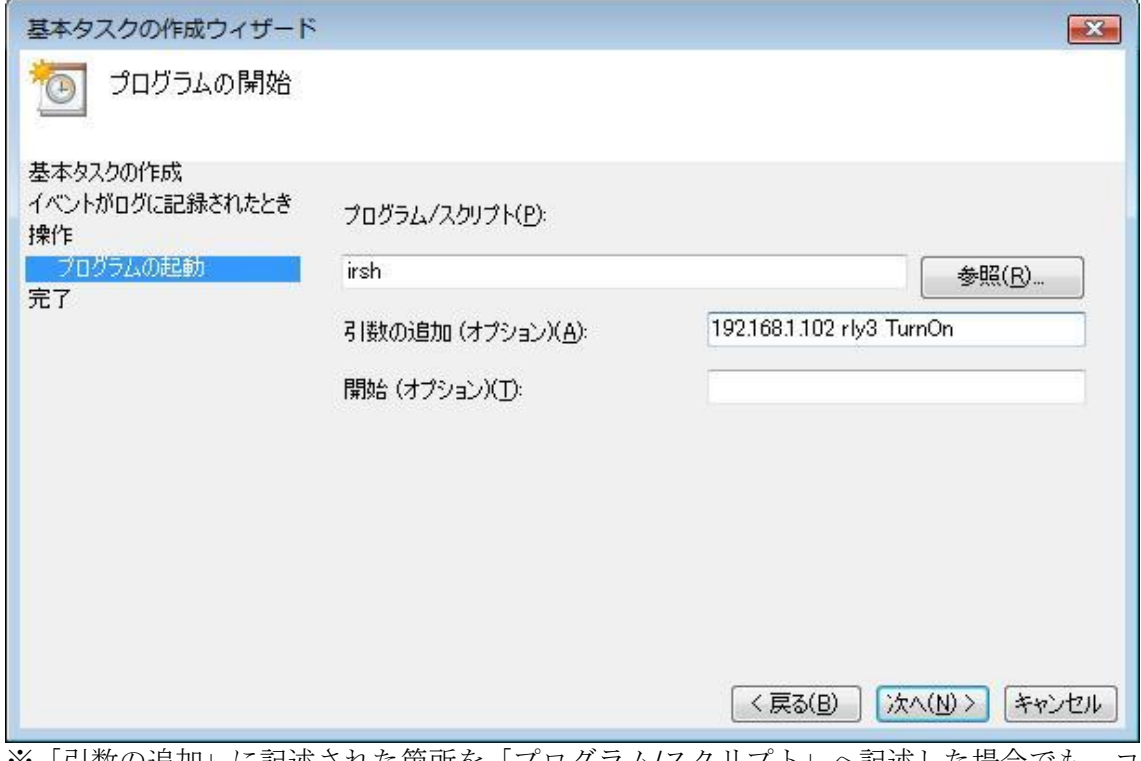

※「引数の追加」に記述された箇所を「プログラム/スクリプト」へ記述した場合でも、コ マンドは正しく実行されることを確認しています。

8.「概要」が表示されると、今まで設定した内容が確認できるので、問題がなければ「完了」 をクリックします。

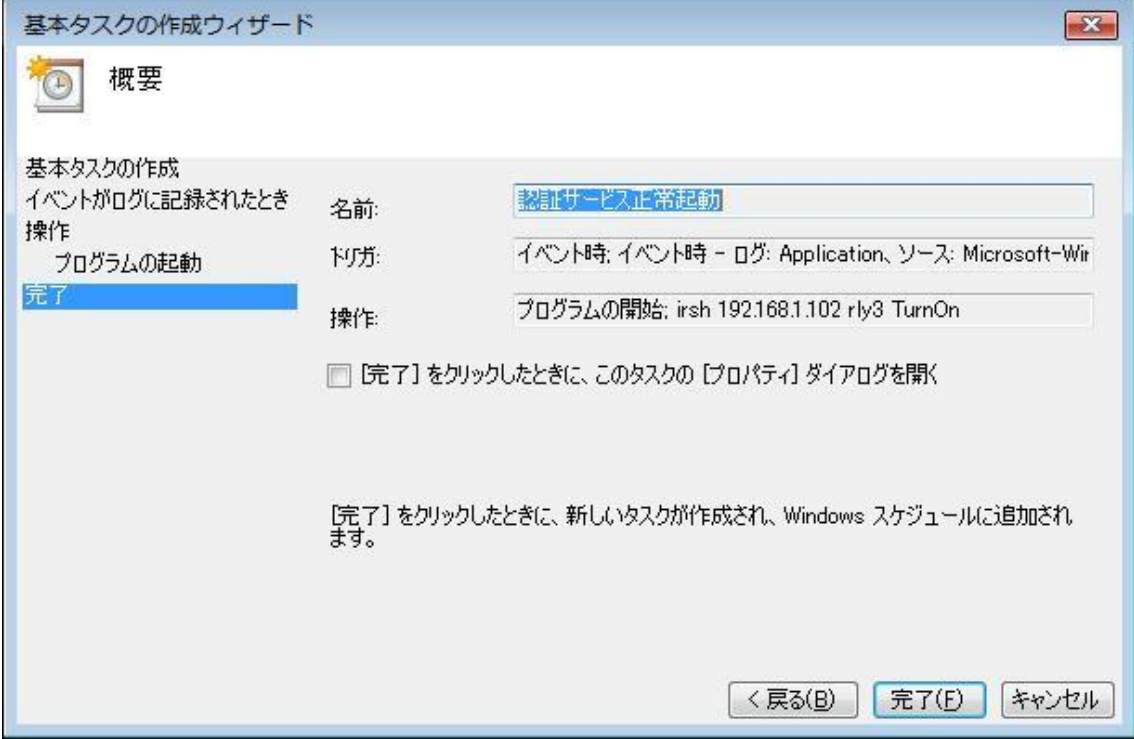

9.「スタート」-「管理ツール」から、「タスクスケジューラ」をクリックします。

10.「タスクスケジューラ」が起動したら、「イベントビューア タスク」に設定したタスク が保存されていることを確認します。

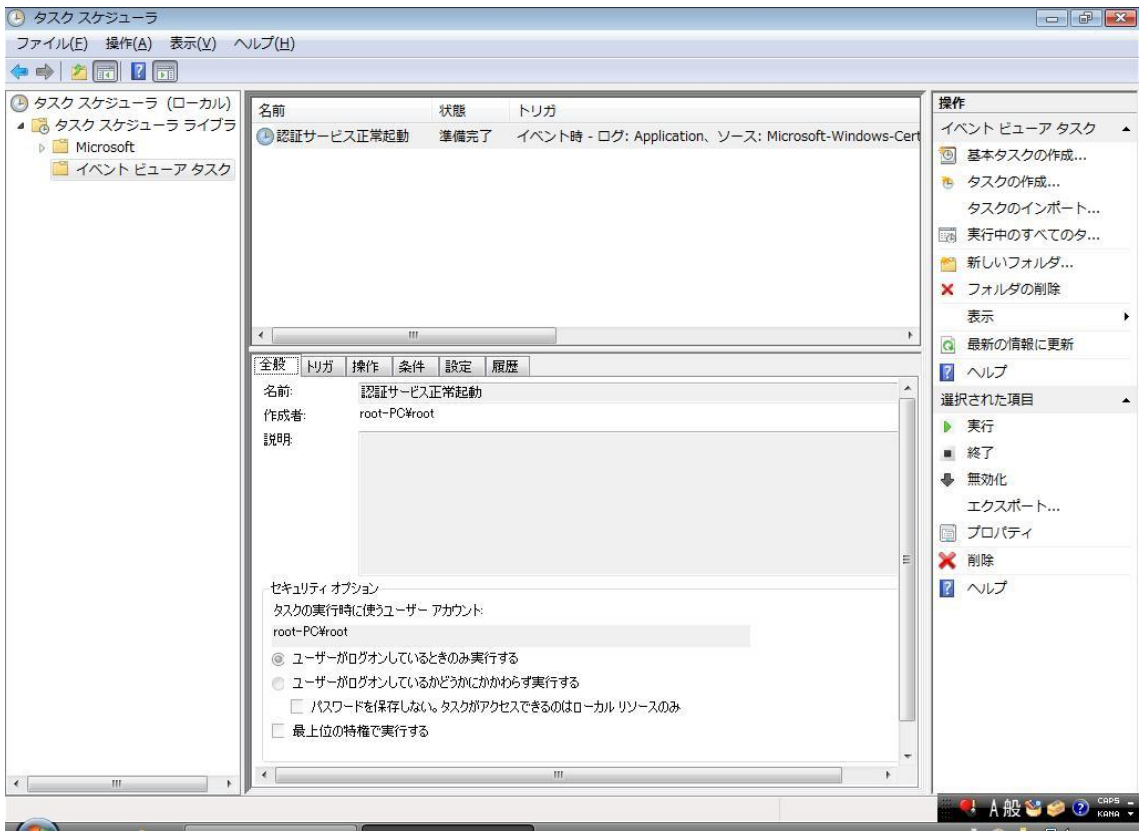

※「操作」タブをクリックすると、イベント発生時に実行されるコマンドを確認できます。 ※タスクを削除する場合は、タスクを右クリックで選択し、「削除」をクリックします。

この方法は Windows XP Professional および Windows Server 2003 で用意された 「eventtriggers」コマンドを GUI 化したものです。

参考 URL http://technet.microsoft.com/ja-jp/library/cc773308(WS.10).aspx